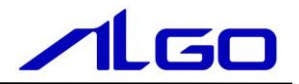

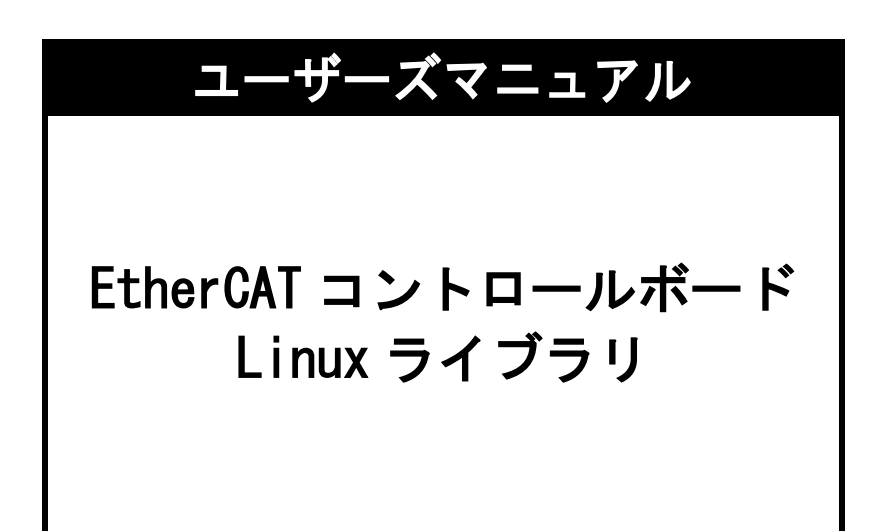

目次

# 概要

### 第1章 アプリケーション開発

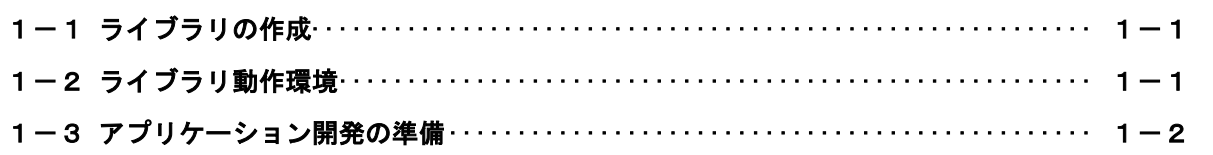

### 第2章 ライブラリ関数

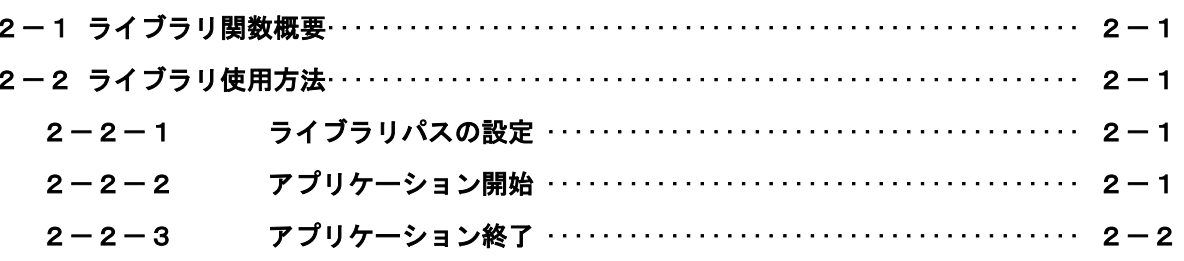

## 第3章 付録

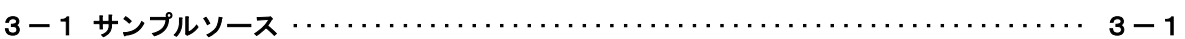

## <span id="page-2-0"></span>概要

本ライブラリ(以下ライブラリとする)「LibIMM.so」は、EtherCAT コントロールボードとやり取りを行 うことができるインターフェイスです。

Linux 側アプリケーションから EtherCAT コントロールボードへアクセスするために提供されます。

ユーザーは、QtCreator 等の開発言語からライブラリ関数をコールすることによって、EtherCAT コント ロールボードにアクセスするアプリケーションを作成することができます。

## 第1章 アプリケーション開発

### <span id="page-3-0"></span>1-1 ライブラリの作成

<span id="page-3-1"></span>ライブラリは、arm64/x64 のバイナリ形式で提供しています。 他の Linux 環境で動作するためには、ソースから再コンパイルしてください。 /src/IfMotionMasterIf ライブラリソース /src/arm64 arm64 版ライブラリ /src/x64 x64 版ライブラリ 提供されたライブラリをコンパイルしなおす必要がある場合は、/src/x64 の Makefile を参照の上  $CC=g++$ AR=ar を開発環境のコンパイラに合わせて変更後、make を実行することで libIMM.so が作成されます。

### <span id="page-3-2"></span>1-2 ライブラリ動作環境

ユーザーは作成するアプリケーション内で LibIMM.so の関数をコールすることにより、共有メモリへのデ ータの Read/Write を処理します。

libIMM.so は任意のフォルダに格納することができますが、標準ライブラリフォルダ/lib や/usr/lib 以 外へ保存する場合は LD\_LIBRARY\_PATH 環境変数を設定する必要があります。

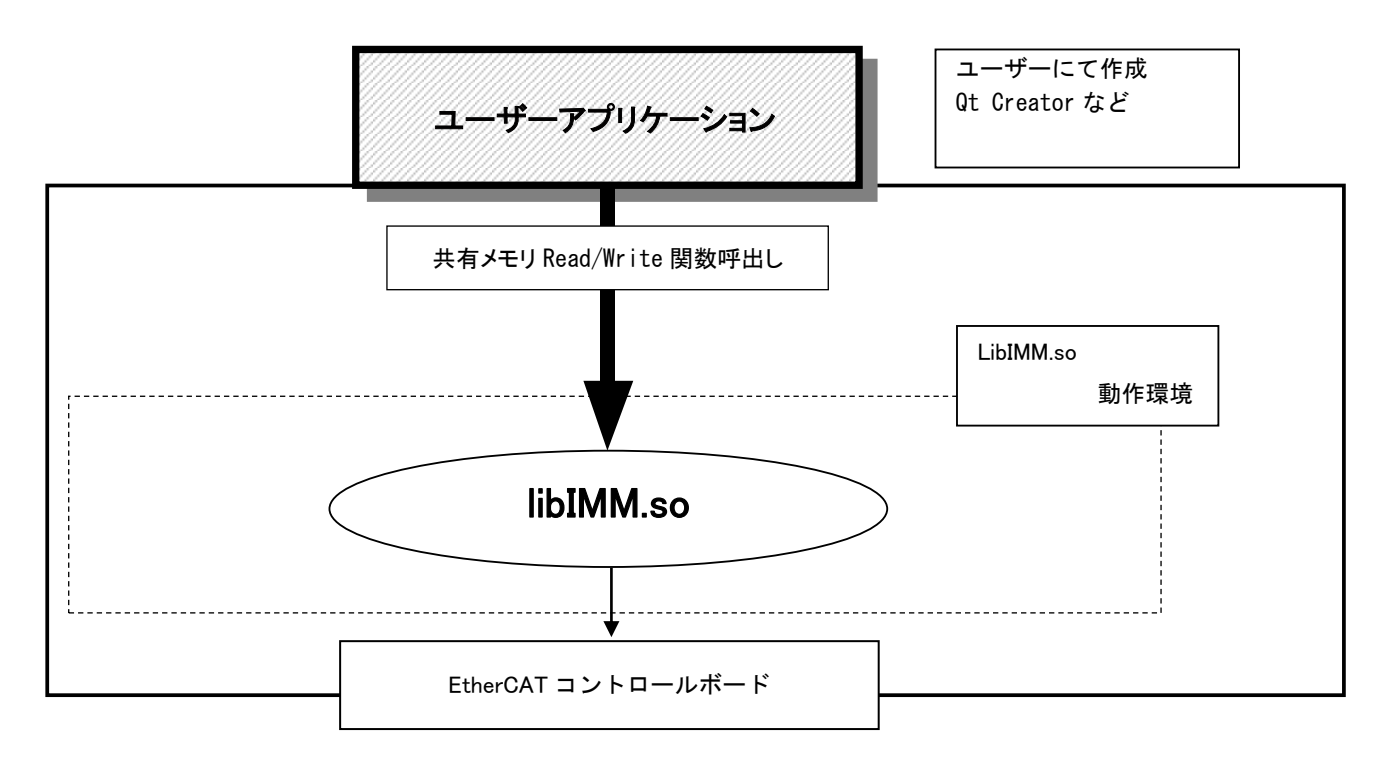

図1-2-1.ライブラリ動作環境

#### 1-3 アプリケーション開発の準備

<span id="page-4-0"></span>開発アプリケーションからライブラリ関数をコールできるようにする為に、開発ユーザーは下記の手順を 実行します。

1)プロジェクトのソースファイルがあるフォルダに、以下のファイルをコピーします。

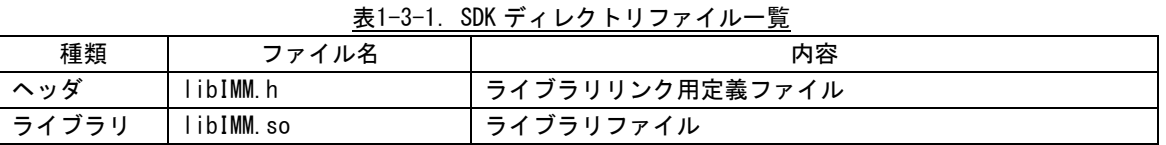

共有メモリライブラリの関数をコールするソースファイルへ、libIMM.h をインクルードします。

- 2) リンカオプションとして、-L./ -lIMM を追加します。 ライブラリをソースと別ディレクトリ(例 /home/asdusr/lib の場合) リンカオプションを -L/home/asdusr/lib -lIMM としてください、
- ※ 上記で使用されるヘッダファイル等は、開発環境 CD-ROM に含まれています。

### 第2章 ライブラリ関数

#### <span id="page-5-0"></span>2-1 ライブラリ関数概要

<span id="page-5-1"></span>ライブラリには、共有メモリの名前を指定し、共有メモリのハンドルを取得します。 取得したハンドルを使用して共有メモリにアクセスするための関数が用意されています。 各関数の詳細は「EtherCAT コントロールボード ライブラリ リファレンスマニュアル」を参照して下さい。

#### <span id="page-5-2"></span>2-2 ライブラリ使用方法

<span id="page-5-3"></span>2-2-1 ライブラリパスの設定 動的ライブラリを使用する際は、ライブラリの(環境変数 LD\_LIBRARY\_PATH)を設定する必要があります。 例) ライブラリを/home/asdusr/lib におく場合 export LD LIBRARY PATH=/home/asdusr/lib

2-2-2 アプリケーション開始

ライブラリを使用したアプリケーション開始のフローチャートを以下に示します。

<span id="page-5-4"></span>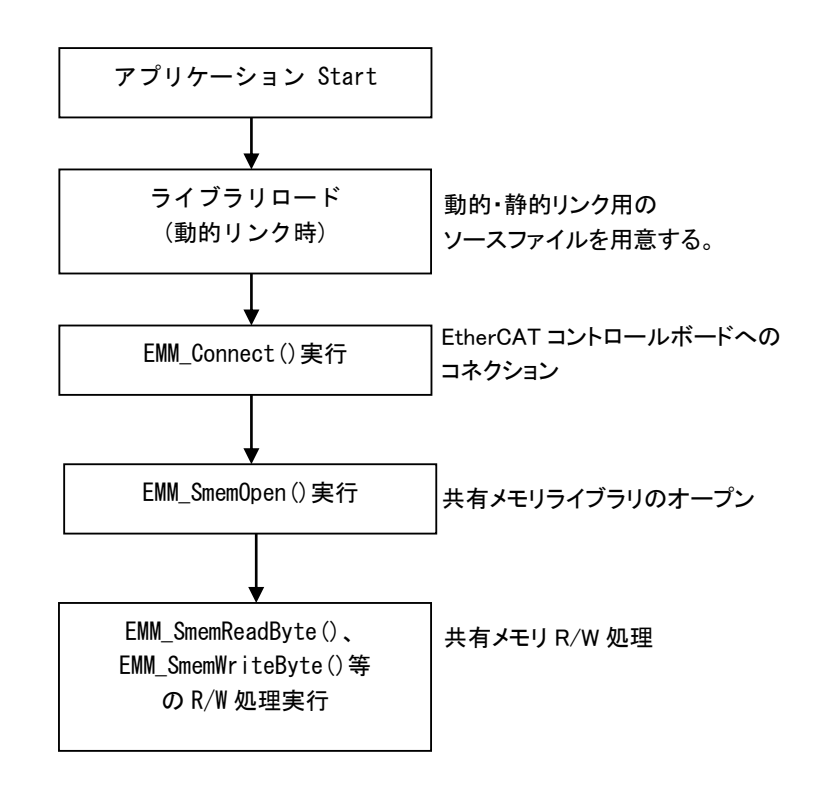

図2-2-2-1.アプリケーション開始フローチャート

2-2-3 アプリケーション終了 ライブラリを使用したアプリケーション終了のフローチャートを以下に示します。

<span id="page-6-0"></span>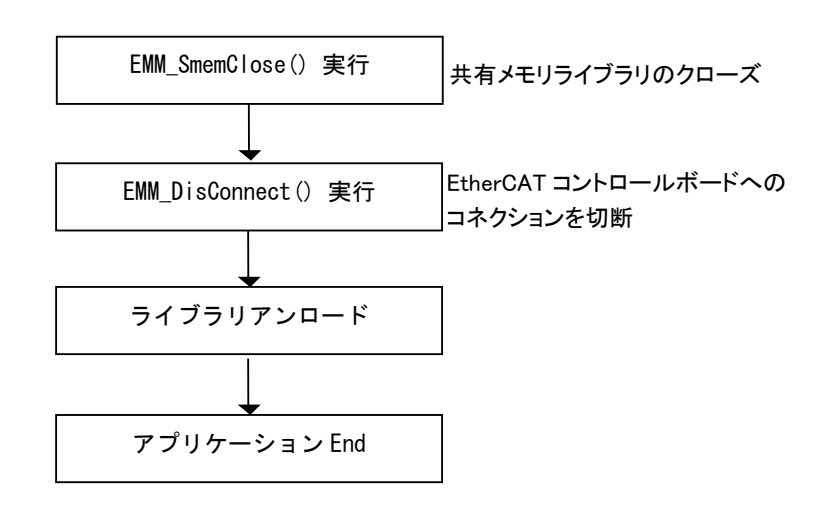

図2-2-3-1. アプリケーション終了フローチャート

# 第3章 付録

#### <span id="page-7-0"></span>3-1 サンプルソース

<span id="page-7-1"></span>C++ 用 ライブラリアクセスサンプル ライブラリとのリンク、コネクションと共有メモリの Read/Write を行うサンプルを次に示します。

1)ライブラリリンク、コネクション

```
int error
// EtherCAT コントロールボードのコネクション
error = EMM_Connect(0, "192.168.0.10", 10001);
if ( error!=0 ) {
  printf("open error!!\m");
   goto LIB_UNLOAD ;
}
// EtherCAT コントロールボードのコネクション切断
EMM_DisConnect(0);
```
2)共有メモリ 読み込み/書き込み

```
int error;
   unsigned int handle = -1;
   unsigned int address = 100000;
   DWORD dat = 0;
   // 共有メモリのオープン
   handle = EMM_SmemOpen(0, "HMHI");
   if (handle<0 ) {
       printf("open error!!\n");
       return ;
   }
   // 読み込み
   error = EMM_SmemReadDWord(0, handle, address, &dat);
   if ( error!=0 ) {
      printf("read error!!\m");
       goto_LIB_CLOSE ;
   }
   // 書き込み
   dat = dat + 1;error = EMM_SmemWriteDWord(0, handle, address, dat);
   if ( error!=0 ) {
       printf("write error!!\n");
       goto_LIB_CLOSE ;
   }
LIB_CLOSE:
   // 共有メモリ ライブラリのクローズ
   EMM_SmemClose(0, handle);
```
#### このユーザーズマニュアルについて

- (1)本書の内容の一部または全部を当社からの事前の承諾を得ることなく、無断で複写、複製、掲載するこ とは固くお断りします。
- (2)本書の内容に関しては、製品改良のためお断りなく、仕様などを変更することがありますのでご了承下 さい。
- (3)本書の内容に関しては万全を期しておりますが、万一ご不審な点や誤りなどお気付きのことがございま したらお手数ですが巻末記載の弊社もしくは、営業所までご連絡下さい。その際、巻末記載の書籍番号 も併せてお知らせ下さい。

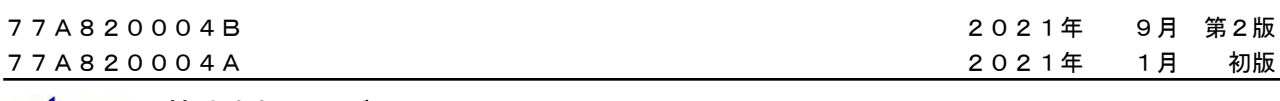

### ノレGO 株式会社アルゴシステム

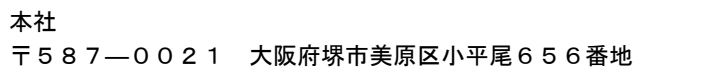

〒587―0021 大阪府堺市美原区小平尾656番地 TEL(072)362-5067 FAX(072)362-4856

### ホームページ http://www.algosystem.co.jp/